**Moviliza sus ideas** 

www.marketext.com

Marketext™

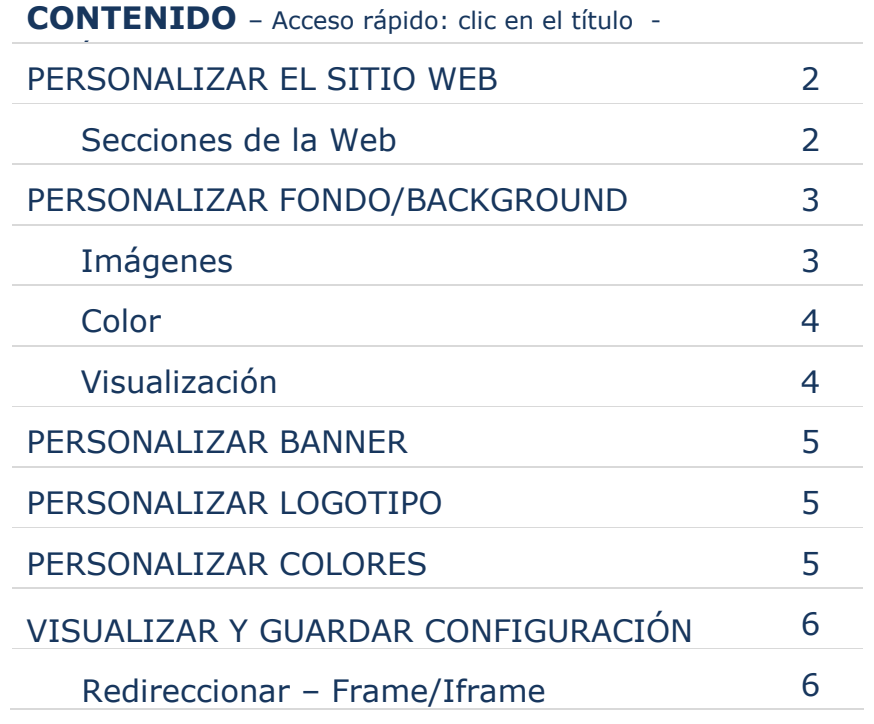

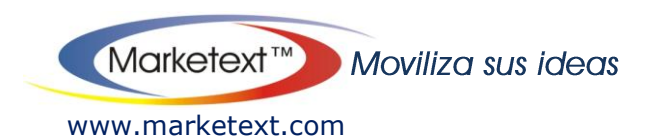

### **PERSONALIZAR EL SITIO WEB**

<span id="page-1-0"></span>Esta opción le permite definir los colores de fondo e imágenes a utilizar para su plataforma de envío de SMS mediante códigos

Antes de comenzar es necesario identificar cada una de las secciones del sitio Web que puede personalizar:

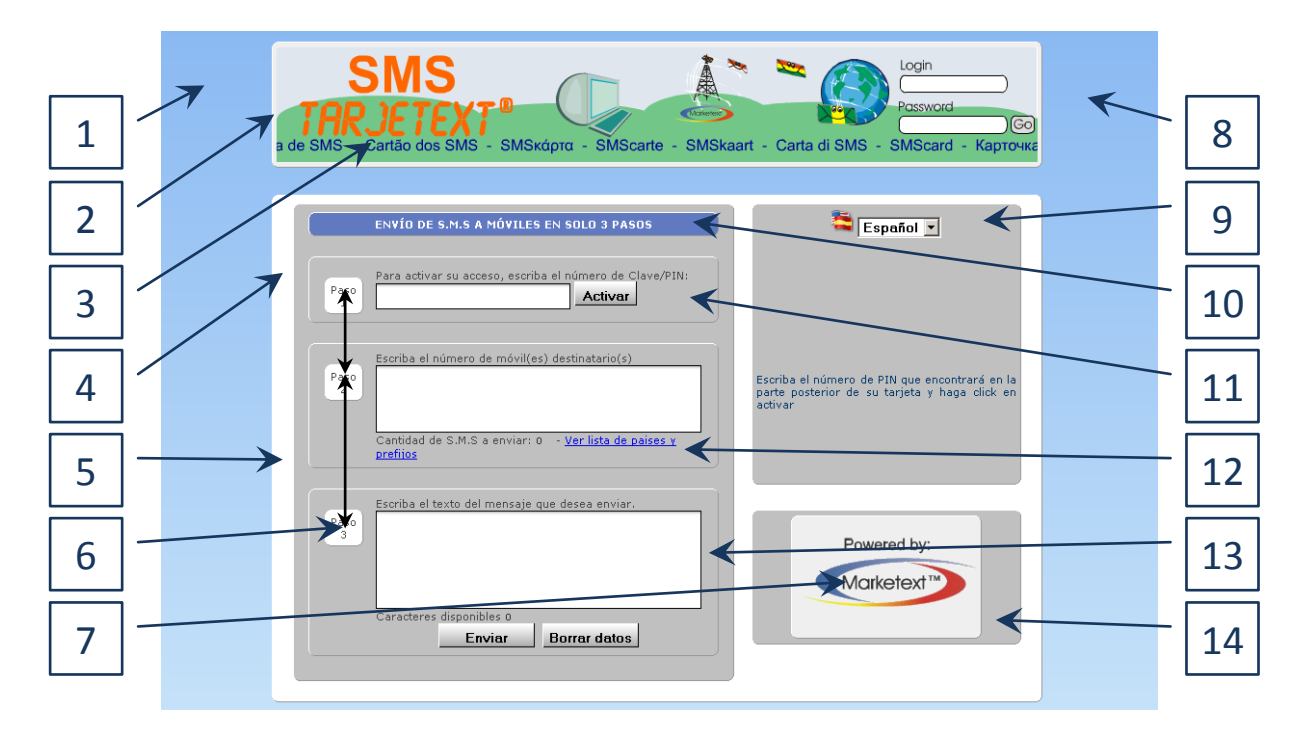

- 1. Fondo del sitio Web (background)
- 2. Fondo de la caja para el banner
- 3. Banner
- 4. Fondo caja contenedora principal
- 5. Fondo caja contenedora auxiliar izquierda
- 6. Fondo cajas indicadoras de cada paso
- 7. Logo de la compañía
- 8. Imagen de fondo del sitio Web
- 9. Fondo caja auxiliar derecha
- 10. Fondo título de proceso
- 11. Color de fondo caja paso 1
- 12. Color de fondo caja paso 2
- 13. Color de fondo caja paso 3
- 14. Color de fondo caja logo

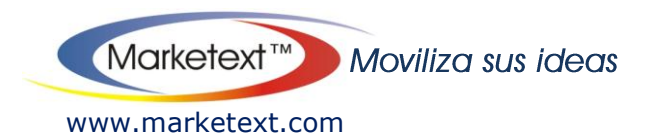

## **PERSONALIZAR FONDO/BACKGROUND DEL SITIO WEB**

<span id="page-2-0"></span>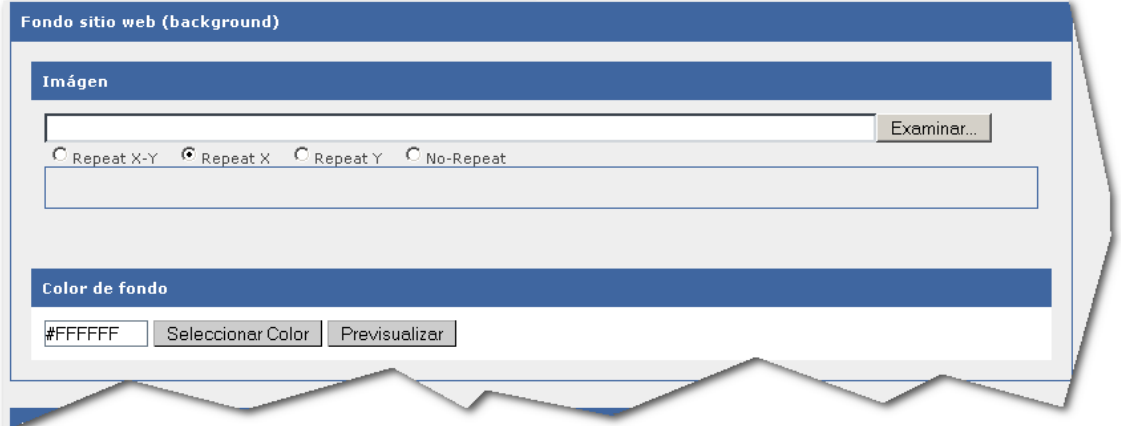

<span id="page-2-1"></span>Si desea utilizar una imagen de fondo para su sitio Web, haga clic en el botón "examinar"  $\sqrt{\frac{Examinar}{2}}$ , busque y seleccione la imagen que desea utilizar

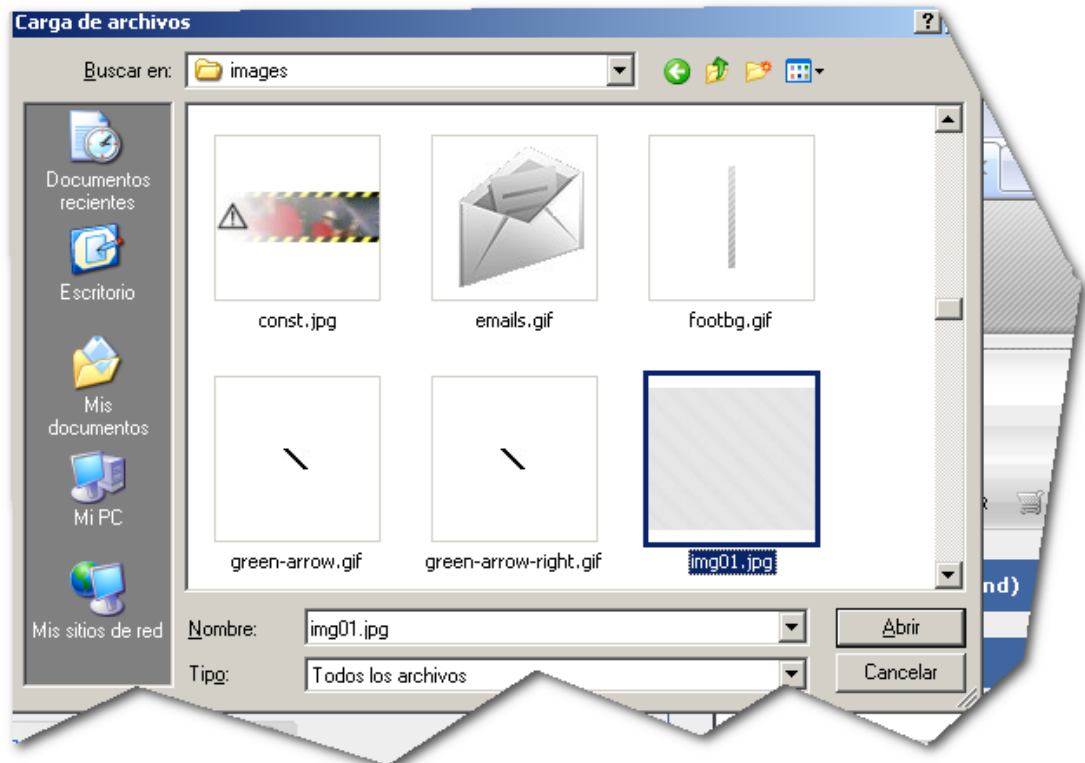

A continuación, elija el tipo de repetición que desea aplicar a la imagen:

Repeat X-Y: Repite la imagen tanto horizontal como verticalmente  $\rightarrow$ Repeat X: Repite la imagen horizontalmente Repeat Y: Repite la imagen verticalmente No Repeat: Muestra solo una instancia de la imagen seleccionada

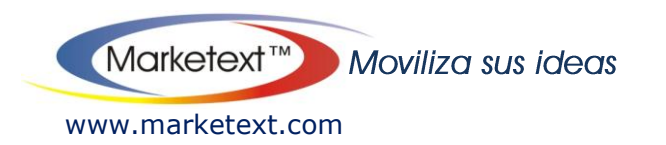

<span id="page-3-0"></span>Si desea modificar el un color de fondo, escriba el color deseado en la casilla, o haga clic en el botón "Seleccionar Color", a continuación se desplegará una paleta con colores, elija el color que desee utilizar

÷

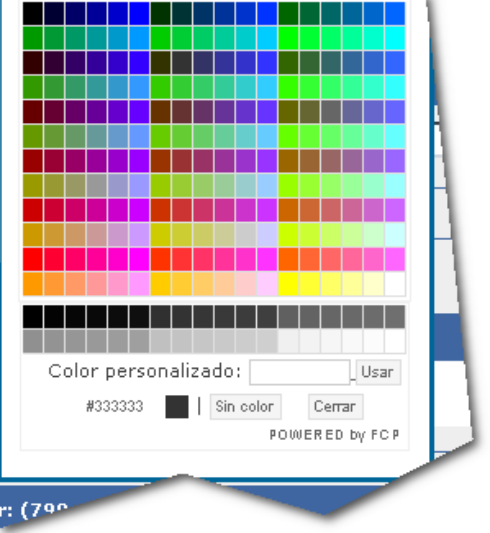

Al seleccionar o escribir el color a utilizar, cambiará automáticamente el área que rodea dicho elemento

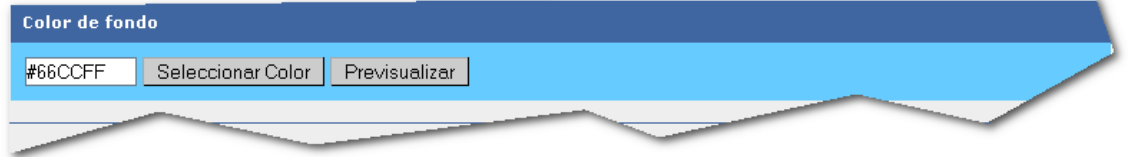

<span id="page-3-1"></span>Adicionalmente puede generar una vista previa al presionar el botón "previsualizar"

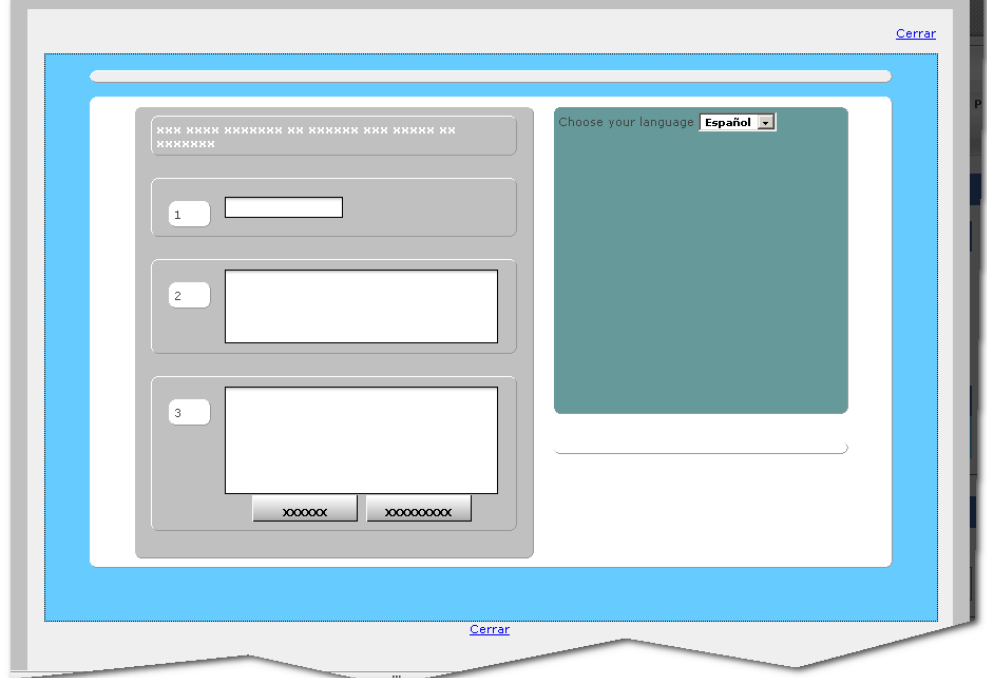

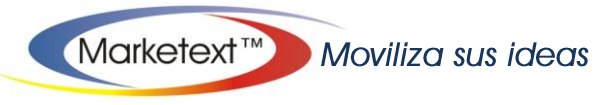

www.marketext.com

#### **PERSONALIZAR BANNER**

<span id="page-4-0"></span>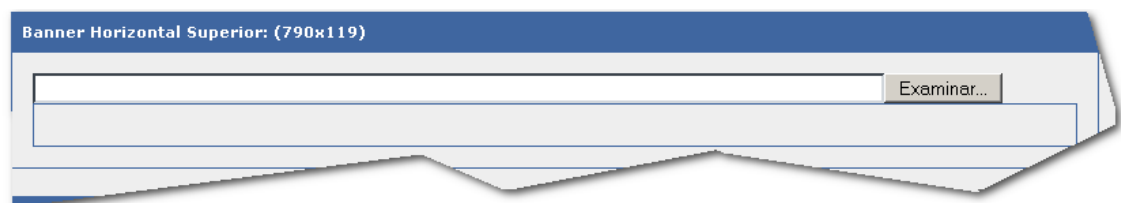

Puede utilizar su propio banner, cuyas dimensiones deben ser 790 píxeles de ancho (máximo) por 119 Píxeles de alto (máximo), puede utilizar cualquiera de los formatos gráficos permitidos (PNG, JPF, GIF Estático o GIF Animado)

## **PERSONALIZAR LOGOTIPO**

<span id="page-4-1"></span>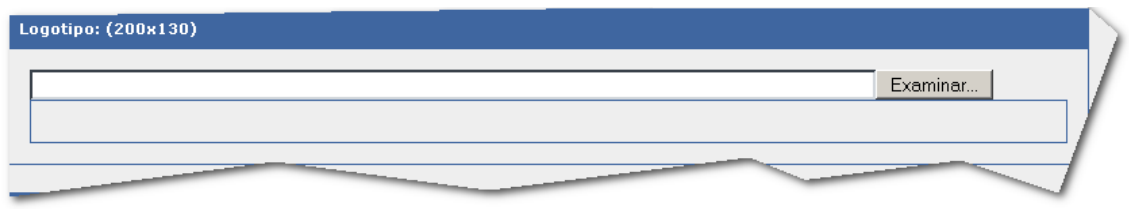

Puede utilizar su propio logotipo, cuyas dimensiones deben ser 200 píxeles de ancho (máx) por 130 Píxeles de alto (máx), puede utilizar cualquiera de los formatos gráficos permitidos (PNG, JPF, GIF Estático o GIF Animado)

# **PERSONALIZAR LOS COLORES**

<span id="page-4-2"></span>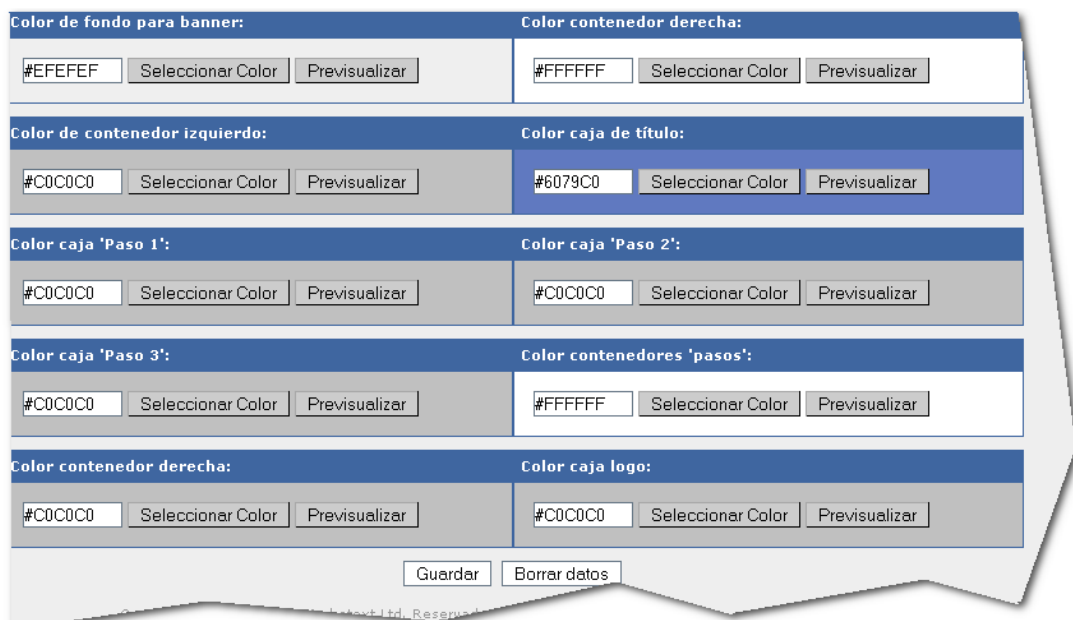

De igual manera que lo hizo al personalizar el color de fondo de su sitio Web, puede personalizar los colores de fondo de cada una de las cajas disponibles, para tal efecto, modifique los colores que desea personalizar tal como se explica al inicio de este manual

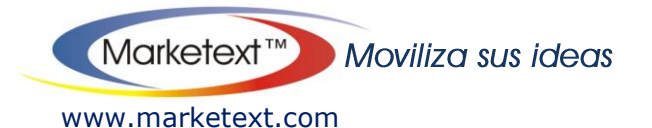

# **VISUALIZAR Y GUARDAR CONFIGURACIÓN**

Guardar Por último haga clic en el botón guardar

Para ver el resultado final de su sitio Web visite la siguiente dirección URL:

### **<http://72.167.52.175/tarjetext/index.php?pidx=idempresa>**

Reemplace idempresa por su id de empresa

*Sugerencia: Se recomienda que la página de acceso se redireccione dentro de un frame o un iframe, para conseguir que la URL de su sitio web permanezca en la barra de direcciones del navegador*

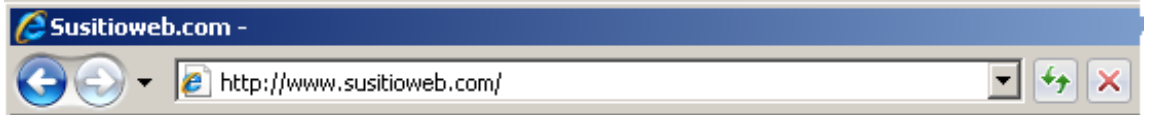

Para hacer esto, cree un archivo llamado index.html y copie en él el siguiente bloque de código:

```
<!DOCTYPE html PUBLIC "-//W3C//DTD XHTML 1.0 Frameset//EN" 
"http://www.w3.org/TR/xhtml1/DTD/xhtml1-frameset.dtd">
<html xmlns="http://www.w3.org/1999/xhtml">
<head>
<meta http-equiv="Content-Type" content="text/html; charset=iso-8859-1" />
<title>Titulo de su página</title>
</head>
<frameset rows="0,*" frameborder="no" border="0" framespacing="0">
  <frame src="about:blank " name="topFrame" scrolling="No" 
noresize="noresize" id="topFrame" title="topFrame" />
  <frame src="http://72.167.52.175/tarjetext/index.php?pidx=idempresa" 
name="mainFrame" id="mainFrame" title="mainFrame" />
</frameset>
<noframes><br/>>body>
</body>
</noframes></html>
```
También deberá crear un archivo en blanco llamado blank.html y la página principal, deberá llamarla index\_frame.html